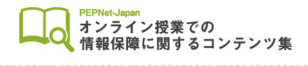

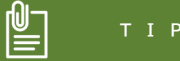

# 動画への字幕挿入の前に

# **1.はじめに**

オンデマンドでの授業映像の配信など、聴覚障害学生が授業の一環で動画コンテンツを視聴する機 会が増えています。オンデマンド授業での聴覚障害学生の学びを支えるための支援方法として、映像 への字幕の挿入があります。動画の文字起こしを渡す、という方法もありますが、字幕であれば動画 を見ながら内容を理解することができ、聴覚障害学生にとっては学びやすくなります。

ここでは、字幕挿入を行うための事前知識としてお読みいただきたい内容をまとめました。

# **2.字幕挿入を行う前に**

#### **●オープンキャプションとクローズドキャプション**

「オープンキャプション」とは常時表示される字幕のことで、オン/オフの操作不要で見ることがで きます。動画の中に字幕が焼き付けてあるようなイメージです。一方「クローズドキャプション」は、表 示/非表示を選択することができる字幕です。動画とは別に準備された字幕のテキストデータを動 画のタイムコードと同期して表示させます。

どちらの形式がよいかは授業映像を掲載するプラットフォームや利用できる字幕編集ソフト等に よっても異なりますので、その都度ご検討ください。

#### **●動画の作成形式や公開形式の確認**

字幕を作成する前に、動画がどのような形式で作成され、どのような形式で公開されるのかを確 認する必要があります。そのうえで、どのソフトウェア等を使って字幕挿入を行うか検討します。

授業映像を掲載するプラットフォームによっては、標準の機能として字幕(クローズドキャプション) を挿入することが可能です。

例えば YouTube は、音声認識機能や同期機能を使って、字幕データの作成や動画への同期をす ることができます。(YouTube 字幕の参考情報は次頁を参照)

また、動画配信サイト「vimeo」では、動画をアップロードする際に vrt 形式の字幕ファイルがあれ ば、配信する動画に字幕(クローズドキャプション)を表示させることができます。(Vimeo 上での字 幕作成はできないため字幕ファイルは別途用意します)

(参考:vimeo キャプションと字幕についてのヘルプ

https://vimeo.zendesk.com/hc/ja/articles/224968828-%E3%82%AD%E3%8 3%A3%E3%83%97%E3%82%B7%E3%83%A7%E3%83%B3%E3%81%A8%E5 %AD%97%E5%B9%95)

 $\bigodot$ 

## **●字幕作成に使用できるアプリやソフトウェア**

字幕挿入に使用可能なアプリやソフトウェアはさまざまあり、一般的な動画編集用のアプリやソフト ウェアでも字幕挿入が可能です。

#### <YouTube>

音声認識機能や同期機能を使って、字幕データの作成や動画への字幕同期をすることができます。 (参考:「YouTube での字幕作成方法」

https://www.pepnet-j.org/contents/archives/40 )

## <動画編集アプリ「Vrew」>

動画編集用のプログラムで、Youtube と同様に字幕作成作業が可能です。キーボード操作で編集 作業ができるのが特徴です。(ウェブサイトから Windows アプリ、iOS アプリの無料ダウンロードが 可能)

(参考:Vrew のウェブページ https://vrew.voyagerx.com/ja/ )

#### <字幕制作ソフト「おこ助」>

字幕製作に特化したソフトウェアで、音声または映像ファイルへの字幕テキストの作成、編集、挿入 作業ができます。多様な機能を網羅した「おこ助 Pro3」(有償版)のほか、映像への字幕普及推進の ためシンプルな機能の「おこ助 Community」の無償配布もされています。

※「おこ助 Community」は、福祉・ボランティア・家庭内使用に限られています。教育機関で利用い ただく場合は「おこ助 Pro3」の購入が必要です。

(参考:おこ助のウェブページ https://okosuke.jp/ )

#### **●字幕データの形式**

使用するソフトウェアによって扱える字幕データの拡張子が異なります( .sbv、.srt、.vtt など)。 字幕作成と付与で異なるソフトウェアを使う場合など、拡張子の変更を行いたい場合は以下のウェ ブサイトが便利です。

(参考:subtitles converter のウェブサイト https://convert.jamack.net/ja/ )

サイト上で、字幕フォーマット相互間変換できるプログラムです。作成した字幕ファイルを別の形式 のファイルに変換することができます。

#### **●字幕≠文字起こし**

字幕は単なる文字起こしではありません。話者を明示したり、音声情報がないと理解しにくい状況 の補足説明や、効果音なども字幕として表示させる必要があります。また、同時に複数の音声情報が ある場合は、どの情報をどのように文字化して表示するかも検討が必要です。詳細は次ページを参 照して下さい。

 $(2)$ 

(例:ナレーションと人の会話の様子が同時に映し出される場合など)

阊

# **3.字幕テキスト作成のルールと注意点**

実は字幕を作成するにあたってのルールとして、公的に統一されたものはありません。ここでは慣 習として使われている方法について、作成時の注意点とあわせて何点かを以下にご紹介します。学 内で字幕を作成する際には、共通ルールを作って共有しておくとよいでしょう。

#### **●読みやすさを考える**

字幕の色や大きさ、フォント、表示させる位置は、読みやすさを第一に検討します。背景色にあわせ て字幕の色を決める、テロップと重ならない場所に表示させる、など読み手を想像しながら作る必要 があります。

#### **●読み切れる量にする**

一度に表示させる字幕の長さには留意します。「1 秒間に 4 文字まで」や「1 行に 12~17 文字ま で」などさまざまな考え方がありますが、とにかく「表示されている時間内に読み切れるか」という視 点で検討する必要があります。

#### **●句読点の扱い**

字幕においてはあまり句読点は使われません。長い字幕の場合はスペースで区切ったり、2 回に分 けて表示する等の方法があります。

#### **●補足説明としての字幕**

前ページでも述べたように、字幕で音声情報の補足を行うことがあります。その際音をそのまま文 字化しても、聴覚障害学生に通じにくいことがありますので、何の音かを[ ]などで囲って表記しま す。

(例:× [バタン] →○[ドアが閉まる音])

また、話者を明示することも大切です。話者は丸括弧や「>>」などで表します。さらに同時に複数 の音声情報がある場合は、どの情報をどのように文字化して表示するかも検討します。

(例:ナレーションと人の会話の様子が同時に映し出される場合など)

### **●参考になるウェブサイト**

字幕用のテキストを作成の参考情報が、以下のサイトで紹介されています。 (参考:おこ助「映像字幕を作るときに https://okosuke.jp/user/user01/ ) (参考:聴力障害者情報文化センター「聴覚障害者字幕」

http://www.jyoubun-center.or.jp/video/caption/ )

 $(3)$ 

(参考:Accessible & Usable「動画キャプション (字幕) の表記スタイル」

https://accessible-usable.net/2013/01/entry 130131.html )

阊

# **4.音声認識技術の活用**

字幕用のテキストを作成する際に、音声認識ソフトウェア等を利用するのも便利です。動画の音声 をそのまま音声認識させたり、復唱して、字幕のもとになるテキストを作って修正します。認識率がよ ければ、一から入力するより速く字幕を作成することができます。以下のようにさまざまなタイプが ありますので、使い勝手や予算等に合わせて検討してください。また、音声認識を利用する際は、音 声を明瞭に入力する環境が必要です。

(参考:よりわかりやすいオンデマンド授業の収録・オンライン授業の工夫

https://www.pepnet-j.org/contents/archives/66 )

阊

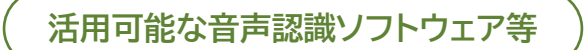

**●パッケージ型のソフトウェア(文字起こし作成)** 

ソフトウェアを購入して使用するタイプです。用途によってさまざまな種類がありますが、議事録作 成用のものを使用するとよいでしょう。

# **●Microsoft Office 製品の音声入力(ディクテーション)**

Word などの Office 製品でも音声入力が可能です。設定の方法については Microsoft のサポ ートページ等をご参照ください。

#### **●Google ドキュメントの音声入力(文字起こしとして)**

Google ドキュメントでも音声入力が可能です。方法については以下のマニュアルをご参照くださ い。

(参考:Google ドキュメント音声入力機能を利用した文字情報提示/文字起こし作成

https://www.pepnet-j.org/contents/archives/62 )

#### **●音声認識アプリ UD トーク( https://udtalk.jp/ )(字幕データ作成)**

iOS や Android で利用できる音声認識アプリケーションです。修正作業は Windows や Mac で も可能です。(注意:教育機関で UD トークを利用する場合には適切な契約手続きを取る必要があり ます)

# **【参考:UD トークのログを字幕編集時の字幕用ファイルとして活用する方法】**

音声認識を使ったアプリ「UD トーク」には、会話のログ(csv ファイル形式)を読み込んで、srt ファ イル形式(Facebook 等に対応)と sbv ファイル形式(YouTube の字幕等に対応)のデータを作成 することができるプログラムがリリースされています。これらのファイル形式はタイムコードも付与さ れているものであるため、UD トークで生成したテキストを YouTube や Facebook の動画字幕テ キストとして流し込みたい場合に活用できます。

(参考:UD トーク CSV Converter の紹介ページ https://udtalk.jp/post-3342/ )

## **【参考:字幕制作ソフト「おこ助 Pro3」で UD トーク連携機能を利用する方法】**

字幕制作ソフト「おこ助 Pro3」では、UD トークを連携させた復唱入力、"時間情報付きログ"読み 込み機能が提供されており、字幕用テキストの作成に活用することができます。 (参考:「おこ助 Pro3」と「UD トーク」連携について https://masc.wikipy.jp/ )

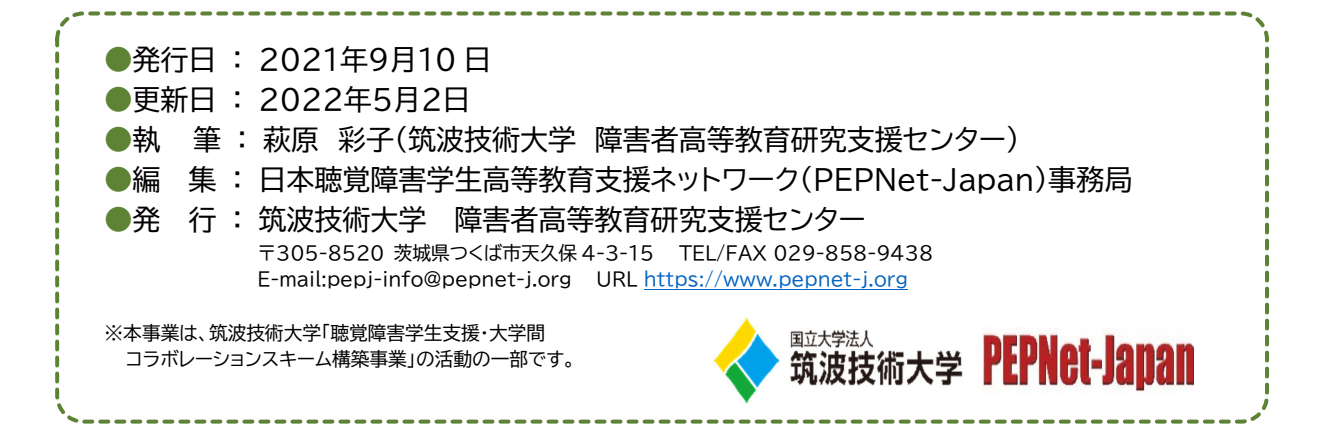

 $(5)$ 

鸣